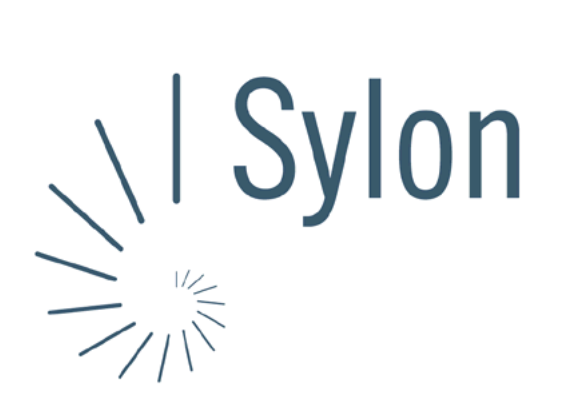

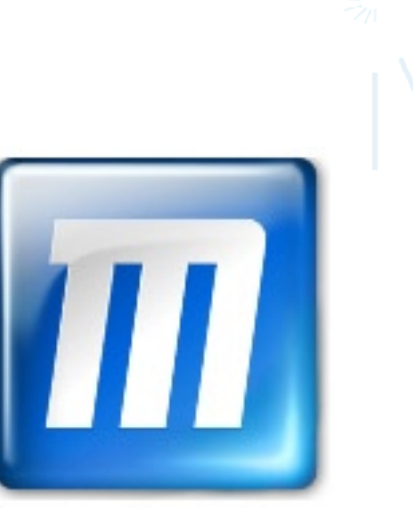

Sylon Hosting Dokumentation: Konfiguration Mozillla

Version vom 20.03.2004 | Christian Schefer

Sylon Hosting Grosspeterstrasse 18/20 4052 Basel t 41 61 373 20 22 f 41 61 373 20 21

http://www.sylon.net | http://www.unit.ch info@sylon.net

© 2003 Sylon Hosting

## **1. Einleitung**

Diese Dokumentation soll es Ihnen ermöglichen innerhalb kurzer Zeit Ihren Sylon Hosting E-Mail-Account mit dem Programm Mozilla zu konfigurieren.

Bevor Sie Ihren E-Mail-Account konfigurieren können, müssen Sie diesen eröffnen.

Haben Sie dies noch nicht gemacht, können Sie dies im Sylon Hosting Service Center (<https://www.sylon.net/service>) jederzeit nachholen.

Folgende Informationen müssen Sie zur Hand haben:

- Ihr Domainname (Beispiel: ihredomain.ch)
- Ihre E-Mail Adresse (Beispiel: peter@ihredomain.ch)
- Ihr Passwort (Beispiel: leid1Dah)

Da man das Programm Mozilla auch als Browser verwenden kann, müssen Sie Ihren E-Mail-Account manuell eingeben.

## **2. Konfiguration über die Menüleiste**

In der Menüleiste unter ‹Fenster›, ‹Mail & Newsgroup› können Sie ihre Einstellungen vornehmen.

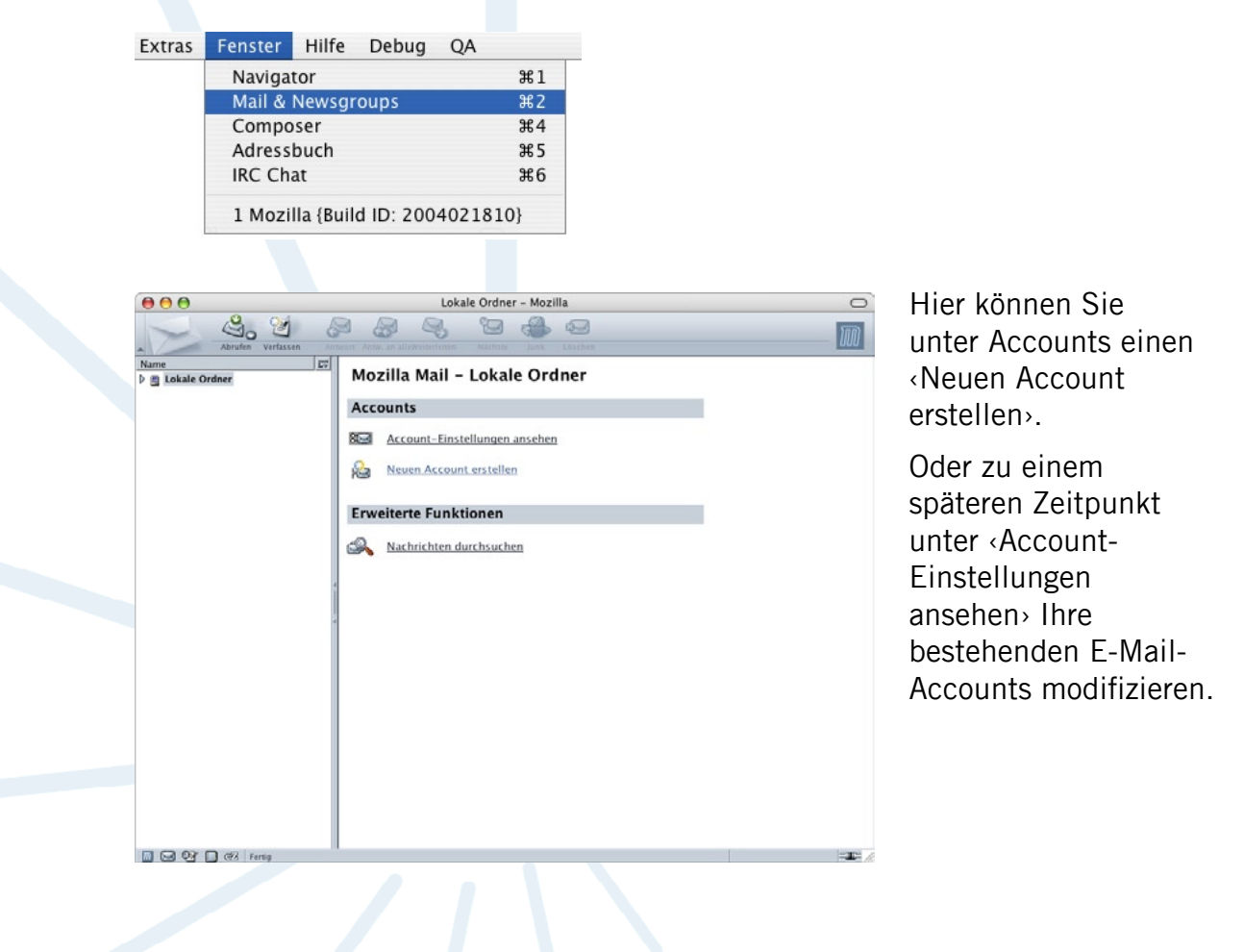

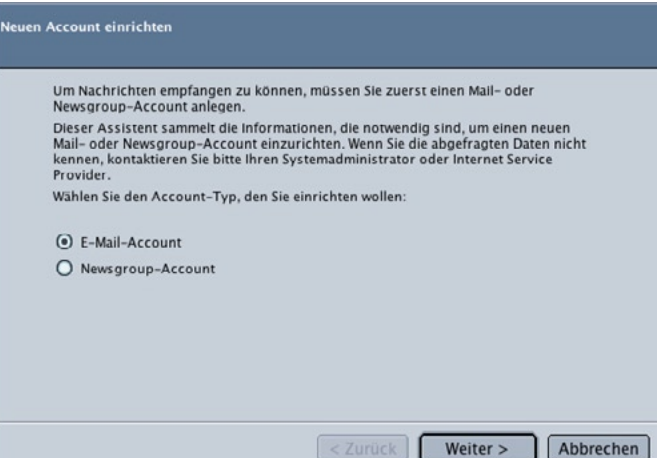

Nun werden Sie aufgefordert zwischen einem neuen E-Mail-Account und einem Newsgroup-Account zu wählen.

Wählen Sie hier ‹E-Mail-Account›.

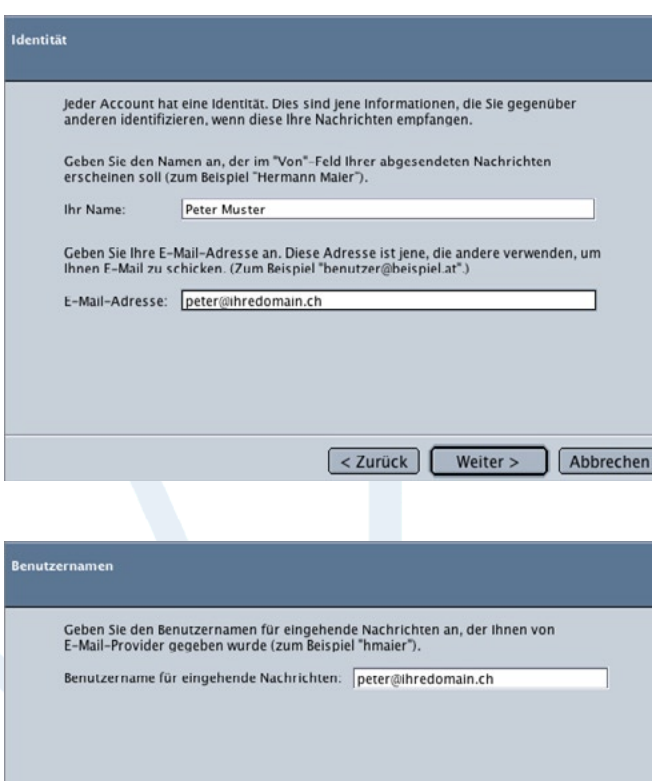

<zurück | Weiter > | Abbrechen

Nun müssen Sie Angaben zu Ihrer Person machen.Ins erste Feld den Namen eingeben, der erscheinen soll, wenn jemand eine E-Mail von Ihnen bekommt (z.B. Peter Muster).

Und im unteren Feld Ihre E-Mail-Adresse (z.B. peter@ihredomain.ch).

Benutzernamen:

Hier den Benutzernamen ihres E-Mail-Accounts angeben (z.B. peter@ihredomain.ch).

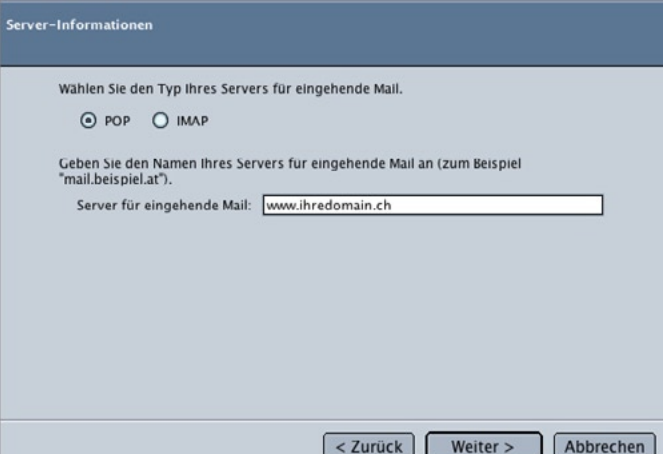

Server Informationen:

Wählen Sie Ihren Posteingangserver-Typ:

- POP: Wenn Sie die E-Mails Lokal auf Ihrem Rechner speichern möchten.
- IMAP: Wenn Sie die E-Mails auf dem Server speichern möchten.

Posteingangsserver (eingehende Mails):

Ihr Domainname (z.B. www.ihredomain.ch). Ist Ihre Domain noch nicht Aktiv, können Sie auch sylon.net verwenden.

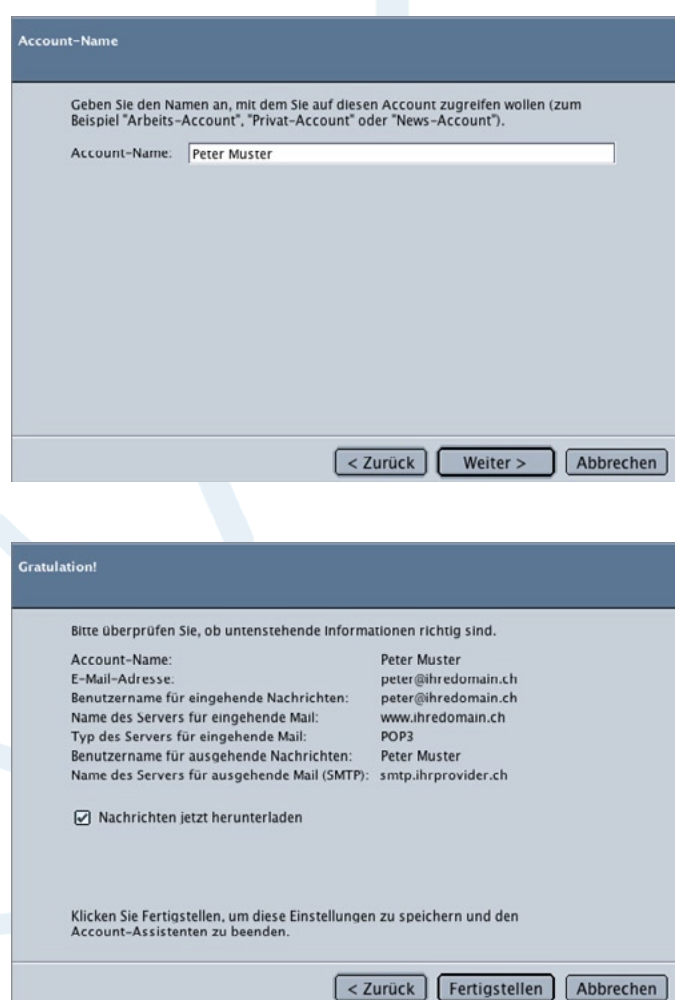

Geben Sie für Ihre eingegebenen Daten des E-Mail-Accounts einen Namen (z.B. Peter Muster).

Hier sehen Sie all Ihre eingegeben Daten und können Sie, insofern sie nicht korrekt sein sollten, nochmals korrigieren.

Ansonsten mit ‹Fertigstellen› beenden.

## SMTP-Server:

Nun müssen Sie die Daten für das Versenden von E-Mails noch angeben. Dies unter dem Punkt ‹Server für ausgehende Nachrichten›. Diese Daten werden Ihnen von ihrem ISP (Internet Service Provider) zur Verfügung gestellt (z.B. smtp.ihrprovider.ch).

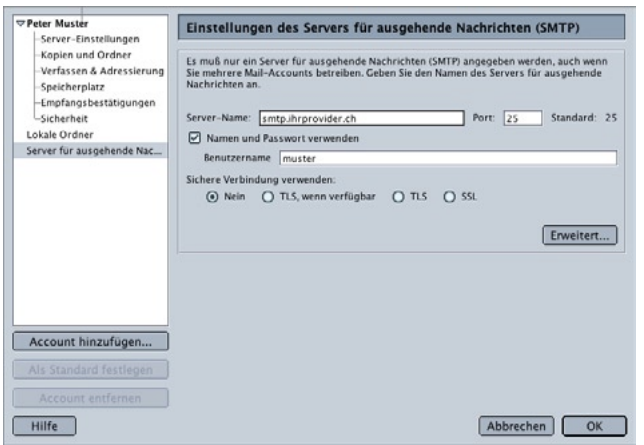

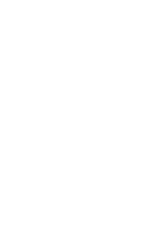

Konnten wir Ihnen mit dieser Anleitung weiterhelfen? Haben Sie Fragen oder Anregungen?

Wir würden uns über ein Feedback Ihrerseits freuen: [info@sylon.net.](mailto:info@sylon.net)